## **1. Verify the contents inside the package box**

The package should contain the following items plus VTS-700P.

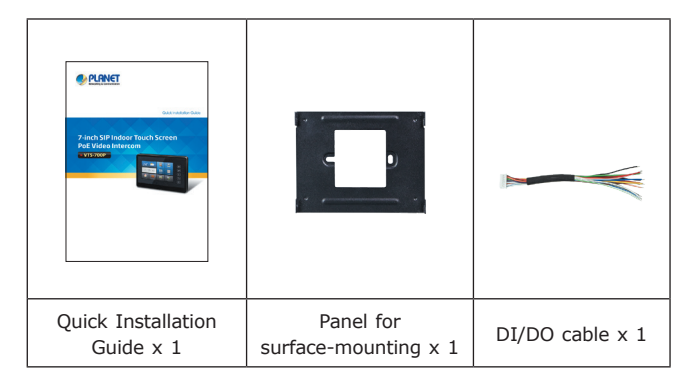

If any item is missing or damaged, please contact the seller immediately.

#### **2. Installation dimensions and illustration**

PLANET VTS-700P is easy to install by following the steps below:

- **Step 1:** Wiring and mounting on the wall -- Place the wall-mount panel in the position where you want and fix it with four screws, and then hang the VTS-700P main body as shown below.
- **Step 2:** Please connect the Ethernet cable directly to the LAN port on the back of the VTS-700P for PoE models.

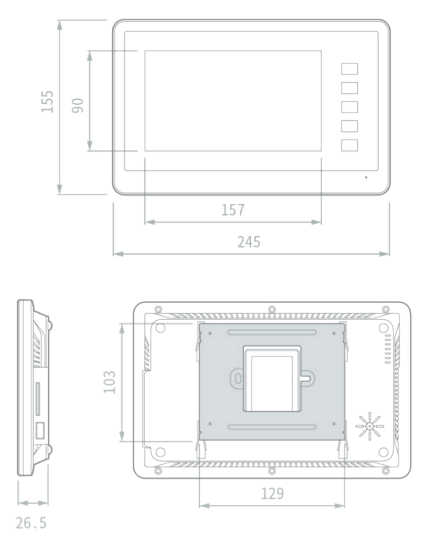

For more information, please refer to the VTS-700P user manual.

 $-1 -$ 

**3. How to use VTS-700P**

When the PoE Ethernet cable is connected, you will see a penguin in the upper left corner of the VTS-700P screen, and you also can see the MAC address, default IP location (**192.168.0.20**), and the version number. On the left side of the VTS-700P home page, the temperature, weather, date and time are displayed. On the right side of the VTS-700P home page, four types of anti-theft monitoring screen are shown. At the bottom of the screen there are scene control, and intercom function; we will introduce each function later. There are five function buttons on the right hand side of the screen.

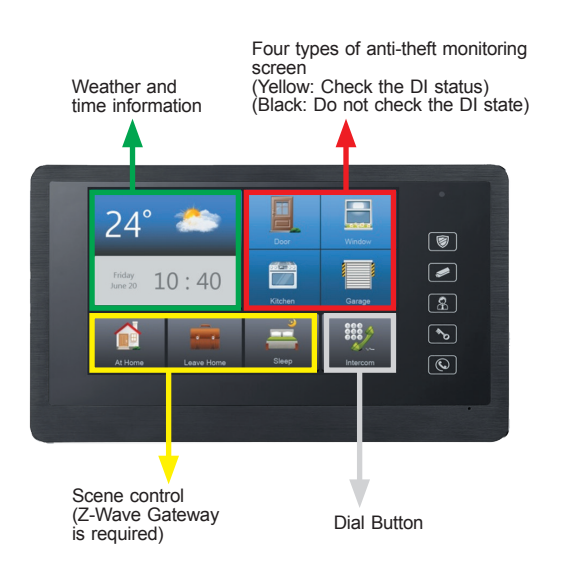

Call guard room Open door lock Answer / hang up Camera monitor Security system start / release Default IP Mode: **DHCP Client** Default IP Address: **192.168.0.20** (For network without DHCP Server)

Default Username: **admin** Default Password: **admin**

**Step 1:** When you touch the time display zone of the VTS-700P homepage with your finger, the QR code will jump automatically on the screen

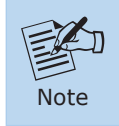

If there is any item missing or damaged, please contact the seller immediately.

**Step 2:** Open the link directly by your smartphone or open the browser to log in the VTS-700P settings page (**Default**  login user name and password: admin and admin) that provides device information, security setting, intercom setting, and system setting.

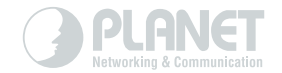

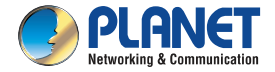

**Quick Installation Guide** 

# **7-inch SIP Indoor Touch Screen PoE Video Intercom**

**EVTS-700P** 

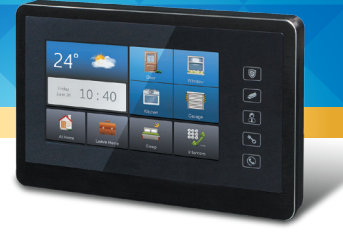

www.PLANET.com.tw

# PLANET Technology Corp.<br>10F., No. 96, Minquan Rd., Xindian Dist., New Taipei City 231, Taiwan<br>2011-D00420-000

**HICE <S** 

### **4. Customer Support**

Thank you for purchasing PLANET products. You can browse our online FAQ resource and User's Manual on PLANET Web site first to check if it could solve your issue. If you need more support information, please contact PLANET VoIP support team.

PLANET online FAQs: [https://www.planet.com.tw/en/support/](https://www.planet.com.tw/en/support/faq?method=keyword&keyword=VTS-700P) [faq?method=keyword&keyword=VTS-700P](https://www.planet.com.tw/en/support/faq?method=keyword&keyword=VTS-700P)

PLANET VoIP team mail address: [support\\_voip@planet.com.tw](mailto:support_voip@planet.com.tw)

VTS-700P User's Manual: [https://planet.com.tw/en/support/downloads?&method=keyword&key](https://planet.com.tw/en/support/downloads?&method=keyword&keyword=VTS-700P&view=3%23list) [word=VTS-700P&view=3#list](https://planet.com.tw/en/support/downloads?&method=keyword&keyword=VTS-700P&view=3%23list)

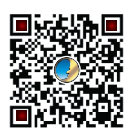